# **TE0782 CPLD Firmware**

## <span id="page-0-0"></span>Table of contents

- [Table of contents](#page-0-0)
- [CPLD Access](#page-0-1)
- [Available CPLD Firmware](#page-0-2) [Download](#page-0-3)
- [General instructions](#page-0-4)
	- - o [CPLD Firmware Update General Requirements](#page-0-5) [CPLD Firmware Update - General Procedure](#page-1-0)

### <span id="page-0-1"></span>CPLD Access

Set B2B Pin J3-136(JTAGENB) to VDD (3.3V).

With TEBT0782:

- Set DIP S1-1 to OFF
- Use XMOD on J8 Pinheader

## <span id="page-0-2"></span>Available CPLD Firmware

• [TE0782 CPLD \(beta\)](https://wiki.trenz-electronic.de/pages/viewpage.action?pageId=49742137) - Firmware description Default delivered Firmware

#### **disclaimer**

Because of incompatibility reasons with some customer carriers the current CPLD Firmware revision REV02 and REV02.1 are only for testing purposes and we recommend to use the old REV01. For cpld firmware REV01 - download and documentation please follow:

[https://shop.trenz-electronic.de/en/Download/?path=Trenz\\_Electronic/Modules\\_and\\_Module\\_Carriers/8.5x8.5/TE0782/REV02/Firmware/archive](https://shop.trenz-electronic.de/en/Download/?path=Trenz_Electronic/Modules_and_Module_Carriers/8.5x8.5/TE0782/REV02/Firmware/archive)

#### <span id="page-0-3"></span>**Download**

• [TE0782](https://shop.trenz-electronic.de/Download/?path=Trenz_Electronic/Modules_and_Module_Carriers/8.5x8.5/TE0782)/<PCB Revision>/Firmware/ Use files from the subfolders of your PCB revision

## <span id="page-0-4"></span>General instructions

#### <span id="page-0-5"></span>**CPLD Firmware Update - General Requirements**

- Lattice Diamond or Lattice Diamond Programmer is available for free on <http://www.latticesemi.com/>
- Lattice compatible JTAG Programmer, for example: ○ Trenz TE0790 or Carrier with FTDI for JTAG
	- Most JTAG programmer, which used FTDI Chip to translate USB to JTAG
- Digilent FTDI based programmer are not compatible with Lattice.
- JTAG must be connected to CPLD JTAG
- JTAG Enable Pin of CPLD must be selectable and set to VDD
- Correct CPLD Firmware (JED-File) from Trenz Electronic Download

### <span id="page-1-0"></span>**CPLD Firmware Update - General Procedure**

#### Important:

- Connect only one JTAG device to host PC.
- Close all other JTAG programs, like Xilinx tools (on WinOS check hw\_server.exe is terminated).

#### Procedure:

- 1. **Enable CPLD JTAG access** (See JTAG section on CPLD Firmware description)
- 2. Connect JTAG
- 3. Power on System
- 4. Open Lattice Diamond Programmer
- 5. Detect Cable and click "Ok" For some devices second Port must be selected:

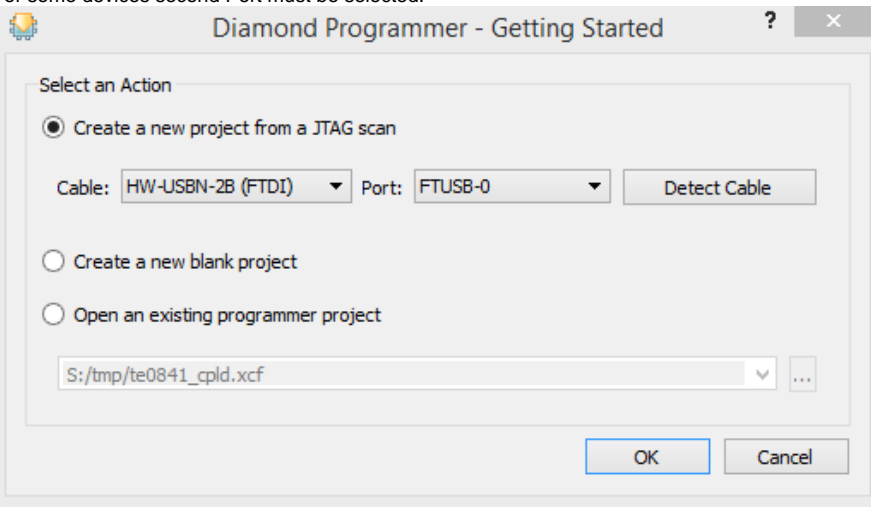

- 6. Select Device (See CPLD Firmware overview description).
- 7. Select correct Firmware from Download Area (JED File) In the most cases select the correct detected device one time (it's yellow at first on the menue)
- 
- 8. Program CPLD:
- 9. **Disable CPLD JTAG access** (See JTAG section on CPLD Firmware description)
- 10. Restart System

More Information are available on the CPLD Firmware description and on the readme.txt included into the download zip.